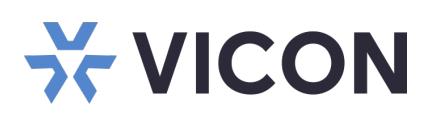

This sheet covers the installation of the VAX Server micro form factor. This system should only be installed by a qualified technician using common hand tools and approved materials in accordance with the National Electrical Code ANSI/NFPA 70, state and local wiring codes.

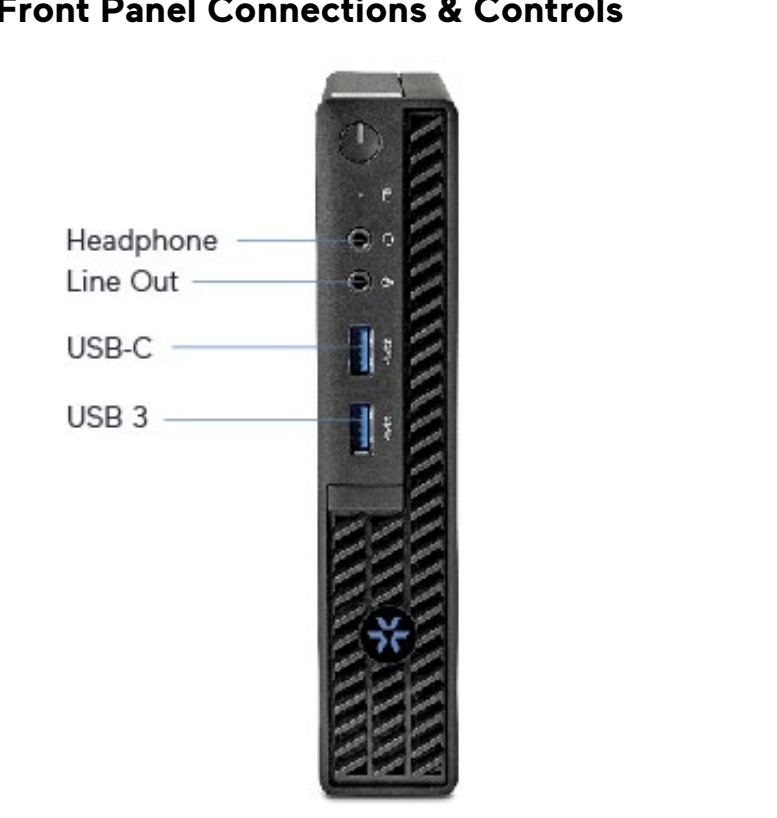

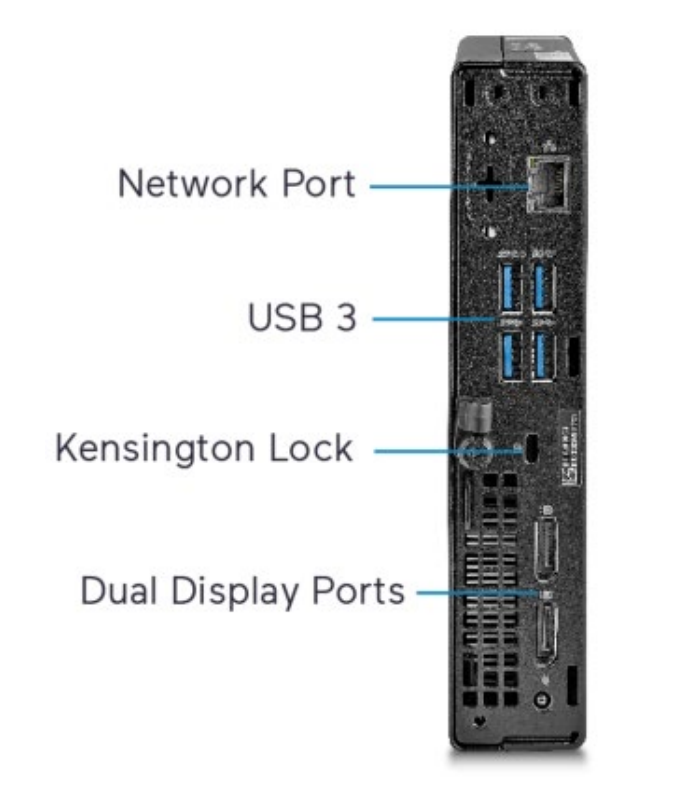

## **Unpacking and Installation**

Unpack the unit and place it in the mounting location. Hard drives are preinstalled from the factory.

- Keyboard and mouse are included with the unit.
- Connect monitor(s) using the DP and/or HDMI ports (refer to figures above). DP to HDMI adapters are included as needed.
- Connect unit to the network. Refer to figure above. The port is setup to procure an IP address automatically using DHCP.
- Attach the power cord and power the unit on. It is recommended to use an Uninterrupted Power Supply (UPS) to prevent data loss/corruption and/or drive failures due to sudden power loss.

VICON INDUSTRIES INC. TEL: 631-952-2288 FAX: 631-951-2288 TOLL FREE: 800-645-9116 24-Hour Technical Support: 800-34-VICON (800-348-4266) UK: +44 (0) 1489 566300 WEB: vicon-security.com

Vicon part number 8009-8274-28-01 Product specifications subject to change without notice. Copyright ©2024. All rights reserved. Vicon and its logo are registered trademarks and Valerus and its logo are trademarks of Vicon Industries Inc.

### **Front Panel Connections & Controls Rear Panel Connections & Controls**

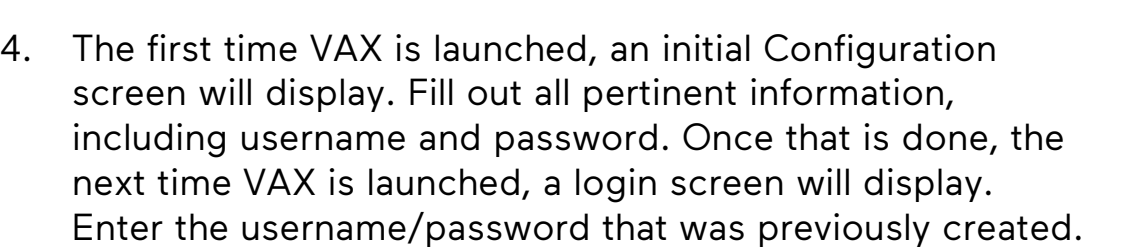

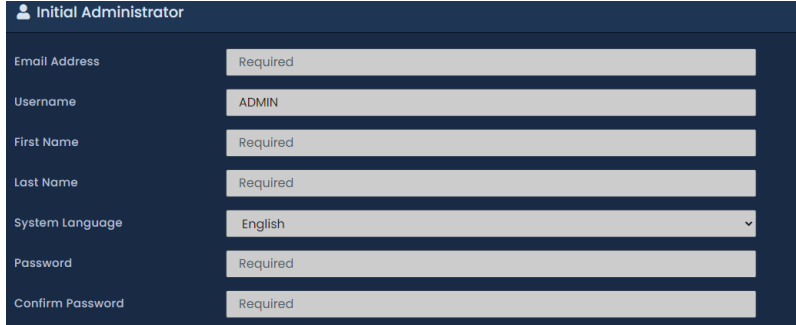

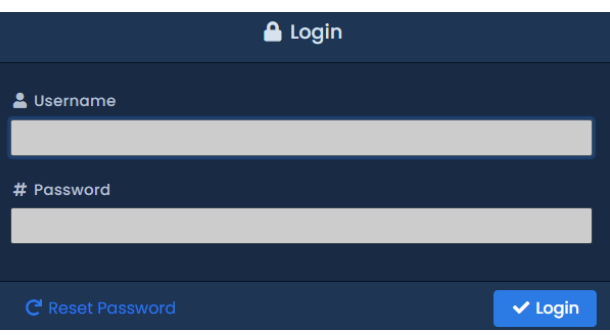

- 1. Log into Windows using default credentials (login: VII; password: 1234).
- 2. Update VAX as necessary. Refer to Vicon's [website](https://nam02.safelinks.protection.outlook.com/?url=https%3A%2F%2Fwww.vicon-security.com%2Fsoftware-downloads-library%2Fvax-access-control-software%2F&data=05%7C01%7CWBrickman%40vicon-security.com%7Ccd99bae906514a3ed56a08dbba10819f%7Ccebf42d01f5f47b3a3e56b87f5486f4e%7C0%7C0%7C638308352292521323%7CUnknown%7CTWFpbGZsb3d8eyJWIjoiMC4wLjAwMDAiLCJQIjoiV2luMzIiLCJBTiI6Ik1haWwiLCJXVCI6Mn0%3D%7C3000%7C%7C%7C&sdata=a6pd0noNifKdDrOoj8Ta1%2FAV98aDljd52%2BlJsgoeq1o%3D&reserved=0).
- 3. Click on the VAX shortcut icon on the desktop. You can also go to the Start menu and click on the VAX icon inside the VAX folder.

## **Launching VAX**

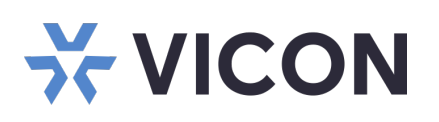

### Valerus/VAX documentation has been provided on the system. A link is on the desktop. For the most updated documentation, visit Vicon's website at: [https://www.vicon-security.com/products/valerus](https://www.vicon-security.com/products/valerus-vms/)[vms/](https://www.vicon-security.com/products/valerus-vms/) or [https://www.vicon](https://www.vicon-security.com/products/access-control/vax-overview/)[security.com/products/access-control/vax](https://www.vicon-security.com/products/access-control/vax-overview/)[overview/](https://www.vicon-security.com/products/access-control/vax-overview/)

# **Valerus Manual Valerus Performance Guide VAX Manual**

VICON INDUSTRIES INC. TEL: 631-952-2288 FAX: 631-951-2288 TOLL FREE: 800-645-9116 24-Hour Technical Support: 800-34-VICON (800-348-4266) UK: +44 (0) 1489 566300 WEB: vicon-security.com

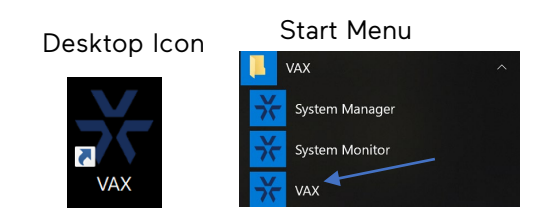